#### CNT 4714: Enterprise Computing Summer 2013

Introduction to JavaServer Pages (JSP) – Part 2

| Instructor : | Dr. Mark Llewellyn                            |
|--------------|-----------------------------------------------|
|              | markl@cs.ucf.edu                              |
|              | HEC 236, 407-823-2790                         |
|              | http://www.cs.ucf.edu/courses/cnt4714/sum2013 |

Department of Electrical Engineering and Computer Science Computer Science Division University of Central Florida

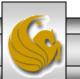

### A JSPs Conversion To A Servlet

- As shown in the diagram of the lifecycle of a JSP shown in part 2 (page 2), a JSP is converted into a servlet during execution.
- While the converted servlet looks very similar in nature to those we have already seen, there are some differences.
- Within Tomcat, the servlet version of the JSP is stored in the work directory (see part 2, page 12).
- The exact directory within the work directory depends in part on your Tomcat set-up and in part on your web-application structure. The next slide illustrates the location of the servlet files that were generated for the ComputeLoan.jsp and ComputeLoan2.jsp applications that appeared in part 2 of the notes on pages 7 and 13 respectively.

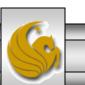

### Servlet Versions of JSPs in Tomcat

| 😋 🔵 🗢 🕌 « work 🕨 Catalina 🕨                                                                                                    | localhost + CN       | NT4714 ► org  | ▶ apache ▶ js  | ip 🕨 jsp 👞                            | <b>→</b>                                                                           | • Search    |                                                                                                  |         | 2                 |
|----------------------------------------------------------------------------------------------------|----------------------|---------------|----------------|---------------------------------------|------------------------------------------------------------------------------------|-------------|--------------------------------------------------------------------------------------------------|---------|-------------------|
| <u>F</u> ile <u>E</u> dit <u>V</u> iew <u>T</u> ools <u>H</u> elp                                                                                |                      |               |                |                                       |                                                                                    |             |                                                                                                  |         |                   |
| 🔄 Organize 🔻 🔡 Views 👻 🚳 Burn                                                                                                    |                      |               |                |                                       |                                                                                    |             |                                                                                                  |         | 5                 |
| Favorite Links                                                                                                    | Name                 | Date modified | Туре           | Size                                  | Tags                                                                               |             |                                                                                                  |         | /ork              |
| <ul> <li>Documents</li> <li>Pictures</li> </ul>                                                                                                  |                      |               |                | a a a a a a a a a a a a a a a a a a a |                                                                                    |             |                                                                                                  | 888     | Dii<br>/Cata      |
| Music<br>More »                                                                                                    | clock2_jsp.cl<br>ass | clock2_jsp    | clock_jsp.cl   | clock_jsp.j                           | forward1_js                                                                        | forward1_js | forward2_js                                                                                      | forward | rector<br>alina/l |
| Folders 🗸                                                                                                    |                      | Asses         | <b>1</b> 22223 |                                       | <b>1</b> 2222                                                                      |             | $\sum$                                                                                           |         | y lo              |
| ROOT<br>work<br>Catalina<br>Catalina<br>localhost<br>CNT4714<br>org<br>apache<br>jsp<br>com<br>docs<br>first-example<br>boot-manager<br>14 items | include_jsp          | . include_jsp | ComputeL       | ComputeL                              | The servlet files<br>corresponding to the<br>from the loan we<br>application examp | JSPs<br>b-  | Directory location of the servlet files in<br>work/Catalina/localhost/CNT4714/org/apache/jsp/jsp |         |                   |
|                                                                                                    |                      |               |                |                                       |                                                                                    |             |                                                                                                  |         |                   |

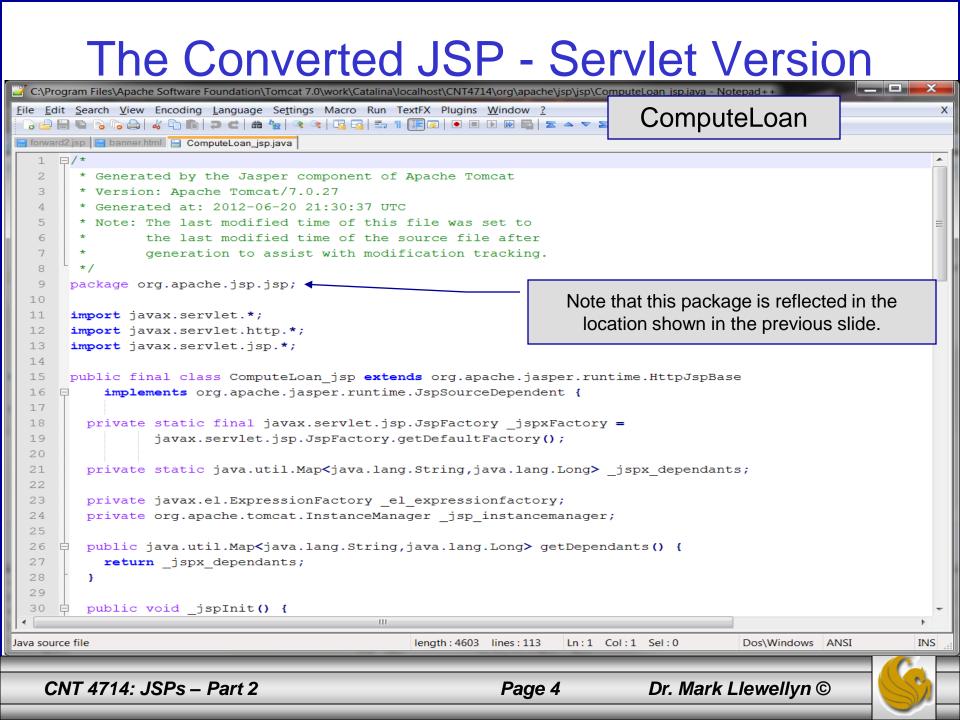

```
X
🎬 C:\Program Files\Apache Software Foundation\Tomcat 7.0\work\Catalina\localhost\CNT4714\org\apache\jsp\ComputeLoan_jsp.java - Notepad++
Eile Edit Search View Encoding Language Settings Macro Run TextFX Plugins Window ?
                                                                                                                       Х
 ] 🕒 🗄 🖻 🕞 🕞 🖕 | 🎸 🗅 🖿 | ⊅ 숱 | ₩ 🍢 | 🤏 🛸 | 🖫 🖼 | ≕ 1 🗐 💷 | ● 🗉 🕨 🔤 | 조 🔺 マ 🗵 🨹 ザ
📇 forward2.jsp 📔 banner.html 🔚 ComputeLoan_jsp.java
  51
           try {
  52
              response.setContentType("text/html");
             pageContext = jspxFactory.getPageContext(this, request, response,
  53
  54
                        null, true, 8192, true);
  55
              jspx page context = pageContext;
             application = pageContext.getServletContext();
  56
                                                                               Scroll well down in this file and
  57
              config = pageContext.getServletConfig();
                                                                                  eventually you will find the
              session = pageContext.getSession();
  58
  59
              out = pageContext.getOut();
                                                                               beginning of the original HTML
  60
              jspx out = out;
                                                                                     output from the JSP.
  61
  62
              out.write("<!-- ComputeLoan.jsp -->\r\n");
             out.write("<html>\r\n");
  63
             out.write("<head>\r\n");
  64
  65
              out.write("
                            <title>ComputeLoan</title>\r\n");
             out.write ("</head><body bgcolor=white background=images/background.jpg lang=EN-US link=blue vlink
  66
             out.write("style='tab-interval:.5in'>\r\n");
  67
        double loanAmount = Double.parseDouble( request.getParameter("loanAmount"));
  68
  69
          double annualInterestRate = Double.parseDouble(request.getParameter("annualInterestRate"));
  70
          double numberOfYears = Integer.parseInt(request.getParameter("numberOfYears"));
  71
          double monthlyInterestRate = annualInterestRate / 1200;
  72
          double monthlyPayment = loanAmount * monthlyInterestRate /
  73
                    (1 - 1 / Math.pow(1 + monthlyInterestRate, numberOfYears * 12));
  74
          double totalPayment = monthlyPayment * numberOfYears * 12;
  75
  76
             out.write("\r\n");
  77
              out.write ("<b><font size = 7> Loan Details </b></font><br>\r\n");
  78
              out.write("<font size = 5>\r\n");
  79
             out.write("Loan Amount: \r\n");
              out.write("
                             ");
                                             III
 €...
                                                    length: 4603 lines: 113
Java source file
                                                                       Ln:1 Col:1 Sel:0
                                                                                              Dos\Windows ANSI
                                                                                                                    INS
    CNT 4714: JSPs - Part 2
                                                               Page 5
                                                                                  Dr. Mark Llewellyn ©
```

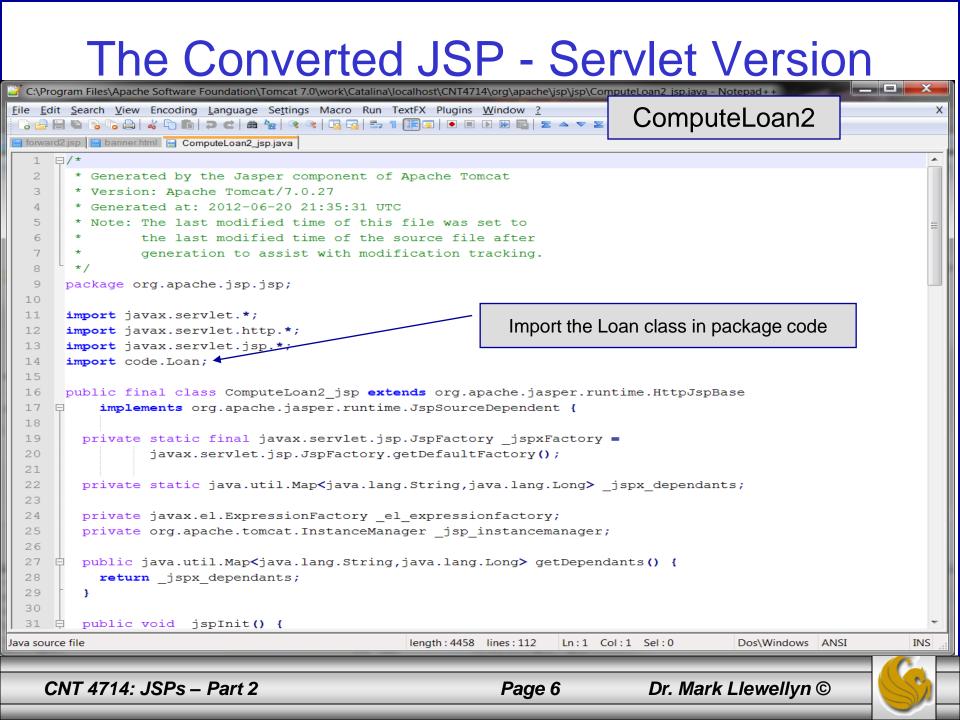

```
🎽 C:\Program Files\Apache Software Foundation\Tomcat 7.0\work\Catalina\localhost\CNT4714\org\apache\jsp\jsp\ComputeLoan2_jsp.java - Notepad++
File Edit Search View Encoding Language Settings Macro Run TextFX Plugins Window ?
                                                                                                                  Х
 📇 forward2.jsp 🔚 banner.html 🔚 ComputeLoan2_jsp.java
             out.write("<!-- ComputeLoan2.jsp -->\r\n");
 63
  64
             out.write("<html>\r\n");
  65
             out.write("<head>\r\n");
                                                                        Begin the HTML content from the
             out.write("<title>ComputeLoan</title>\r\n")
  66
                                                                        original ComputeLoad.jsp file
            out.write ("</head><body bgcolor=white background=images/
                                                                                                            vlink
  67
                                                                        now constructed from within the
            out.write("style='tab-interval:.5in'>\r\n");
  68
                                                                        servlet (i.e., Java).
             out.write("\r\n");
  69
             out.write("\r\n");
 71
       double loanAmount = Double.parseDouble( request.getParameter("loanAmount"));
 72
          double annualInterestRate = Double.parseDouble(request.getParameter("annualInterestRate"));
 73
          int numberOfYears = Integer.parseInt(request.getParameter("numberOfYears"));
 74
         Loan loan = new Loan (annualInterestRate, numberOfYears, loanAmount);
 76
 77
             out.write("\r\n");
             out.write("\r\n");
 79
             out.write("<b><font size = 7> Loan Details </b></font><br><br>\r\n");
             out.write("<font size = 5>\r\n");
             out.write("Loan Amount: \r\n");
 81
             out.print( loanAmount );
 83
             out.write(" <br><br>\r\n");
             out.write("Annual Interest Rate: \r\n");
 84
 85
             out.print( annualInterestRate );
             out.write(" <br><br>\r\n");
 86
             out.write ("Number of Years: \r\n");
 87
 88
             out.print( numberOfYears );
 89
             out.write(" <br><br>\r\n");
             out.write("<b>\r\n");
 90
 91
            out.write("Monthly Payment:\r\n");
             out.print( "$" + loan.monthlyPayment() );
 92
                                           111
                                                 length: 4458 lines: 112
                                                                    In:1 Col:1 Sel:0
                                                                                          Dos\Windows ANSI
                                                                                                               INS
Java source file
                                                                              Dr. Mark Llewellyn ©
   CNT 4714: JSPs – Part 2
                                                            Page 7
```

#### <jsp: setProperty> Action

- Action <jsp: setProperty> sets JavaBean property values and is most useful for mapping request parameter values to JavaBean properties.
- Request parameters can be used to set properties of primitive types boolean, byte, char, short, int, long, float and double as well as java.lang types String, Boolean, Byte, Character, Short, Integer, Long, Float, and Double.
- The table on the following page summarizes the attributes of this action.

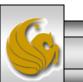

# <jsp: setProperty> Action

| Attribute Description |                                                                                                    |
|-----------------------|----------------------------------------------------------------------------------------------------|
| name                  | The ID of the JavaBean for which a property (or properties) will be set.                                                                                                    |
| property              | The name of the property to set. Specifying "*" for this attribute specifies that the JSP should match the request parameters to the properties of the bean. For each request parameter that matches (i.e., the name of the request parameter is identical to the bean's property name), the corresponding property in the bean is set to the value of the parameter. If the value of the request parameter is "", the property value in the bean remains unchanged. |
| param                 | If the request parameter names do not match bean property names, this<br>attribute can be used to specify which request parameter should be used to<br>obtain the value for a specific bean property. This attribute is optional. If this<br>attribute is omitted, the request parameter names must match the bean<br>property names.                                                                                                    |
| value                 | The value to assign to a bean property. The value typically is the result of a JSP expression. This attribute is particularly useful for setting bean properties that cannot be set using request parameters. This attribute is optional. If this attribute is omitted, the JavaBean property must be of a type that can be set using request parameters.                                                                                                    |

### **JSP Directives**

- Directives are messages to the JSP container that enable the programmer to specify page settings, such as, the error page to invoke if an error occurs (page directive), including content from other resources (include directive), and to specify custom-tag libraries for use in a JSP (taglib directive).
- Directives are delimited by <%@ and %> and are processed at translation time. As such, directives do not produce any immediate output, because they are processed before the JSP accepts any requests.
- For our purposes here, the most important of these is the page directive, which we will make use of in the final example JSP. Some of the attributes of the page directive are shown on the next page.

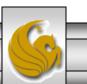

# **JSP Page Directive Attributes**

| Attribute | Description                                                                                                    |  |  |  |
|-----------|----------------------------------------------------------------------------------------------------|--|--|--|
| import    | Specifies a comma-separated list of fully qualified type names and/or packages that will be used in the current JSP.                                                          |  |  |  |
| errorPage | Any exceptions in the current page that are not caught are sent to the error page for processing. The error-page implicit object exception references the original exception. |  |  |  |
| extends   | Specifies the class from which the translated JSP can inherit. This attribute must be a fully qualified class name.                                                           |  |  |  |

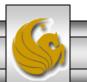

#### <jsp: useBean> Action

- Action <jsp: useBean> enables a JSP to manipulate a Java object. This action creates a Java object or locates an existing object for use in the JSP.
- The table on the following page summarizes the attributes of this action.
- If attributes class and beanName are not specified, the JSP container attempts to locate an existing object of the type specified in attribute type.
- Like JSP implicit objects, objects specified with this action have scope – page, request, session, or application – which indicates where they can be used in a web application. (Recall that objects with page scope are only accessible by the page in which they are defined. For example, all JSPs that process a single request can access an object in request scope.)

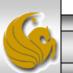

## <jsp: useBean> Action

| Attribute | Description                                                                                                    |  |  |  |
|-----------|----------------------------------------------------------------------------------------------------|--|--|--|
| id        | The name used to manipulate the Java object with actions <jsp:setproperty> and <jsp:getproperty>. A variable of this name is also declared for use in JSP scripting elements. Case sensitive.</jsp:getproperty></jsp:setproperty>                                                                      |  |  |  |
| scope     | The scope in which the Java object is accessible - page, request, session, or application. The default scope is page.                                                                                                    |  |  |  |
| class     | The fully qualified class name of the Java object.                                                                                                    |  |  |  |
| beanName  | The name of the JavaBean that can be used with method instantiate of class java.beans.Beans to load a JavaBean into memory.                                                                                                    |  |  |  |
| type      | The type of the JavaBean. This can be the same type as the class attribute, a superclass of that type, or an interface implemented by that type. The defaul value is the same as for attribute class. A ClassCastException occurs if the Java object is not of the type specified with attribute type. |  |  |  |

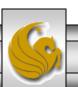

## A JSP Using <jsp: useBean> Action

- A common feature on many web sites is to place rotating advertisements on their webpages. Each visit to one of these pages results in a different advertisement being displayed in the user's web browser. Typically, when you click on the advertisement (or picture of a product) you are redirected to the website of the company that placed the advertisement or to the page that more completely describes the product.
- The next example illustrates a similar scenario, by rotating through a series of pictures (click the refresh button of your browser to simulate multiple logins or login from different browsers). In this example, I set it up to rotate through some pictures of some of my toys. If you click on a picture...you'll be redirected to the manufacturer's web page.

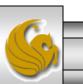

Dr. Mark Llewellyn ©

# A JSP Using the <jsp: useBean> Action

```
// Rotator.java
// A JavaBean that rotates pictures.
package com.cnt4174.jsp.beans;
public class Rotator
 private String images[] = { "images/image1.jpg",
    "images/image2.jpg", "images/image3.jpg",
    "images/image4.jpg", "images/image5.jpg" };
                                            //continue here -- returns the URL for corresponding Web
 private String links[] = {
                                            site
    "http://www.eddymerckx.be",
                                              public String getLink() {
    "http://www.competitivecyclist.com",
                                                return links[ selectedIndex ];
    "http://www.bianchi-usa.com",
                                              } // end method getLink
    "http://www.colnago.it",
    "http://www.cometkartsales.com" };
                                              // update selectedIndex so next calls to getImage and
                                              // getLink return a different picture
 private int selected Index = 0;
                                              public void nextPic()
 // returns image file name for current ad
 public String getImage()
                                                selectedIndex = (selectedIndex + 1) % images.length;
                                              } // end method nextPic
   return images[ selectedIndex ];
                                            } // end class Rotator
 } // end method getImage
```

```
<?xml version = "1 0"?>
<!DOCTYPE html PUBLIC "-//W3C//DTD XHTML 1.0 Strict//EN"
                                                                      picturerotator.jsp
 "http://www.w3.org/TR/xhtml1/DTD/xhtml1-strict.dtd">
<!-- picturerotator.jsp -->
<jsp:useBean id = "rotator" scope = "session"
 class = "com.cnt4714.jsp.beans.Rotator" />
<html xmlns = "http://www.w3.org/1999/xhtml">
                                                                         <jsp: useBean> action
 <head>
                                                                         specifying id, scope, and
   <title>PictureRotator Example</title>
                                                                         class
   <style type = "text/css">
     .big { font-family: helvetica, arial, sans-serif; font-weight: bold; font-size: 2em }
   </style>
   <%-- update picture --%>
   <% rotator.nextPic(); %>
 </head>
 <body>
   PictureRotator Example
   <a href = "<jsp:getProperty name = "rotator"
       property = "link" />">
       <img src = "<jsp:getProperty name = "rotator"
        property = "image" />" alt = "picture" />
     </a>
   </body>
</html>
```

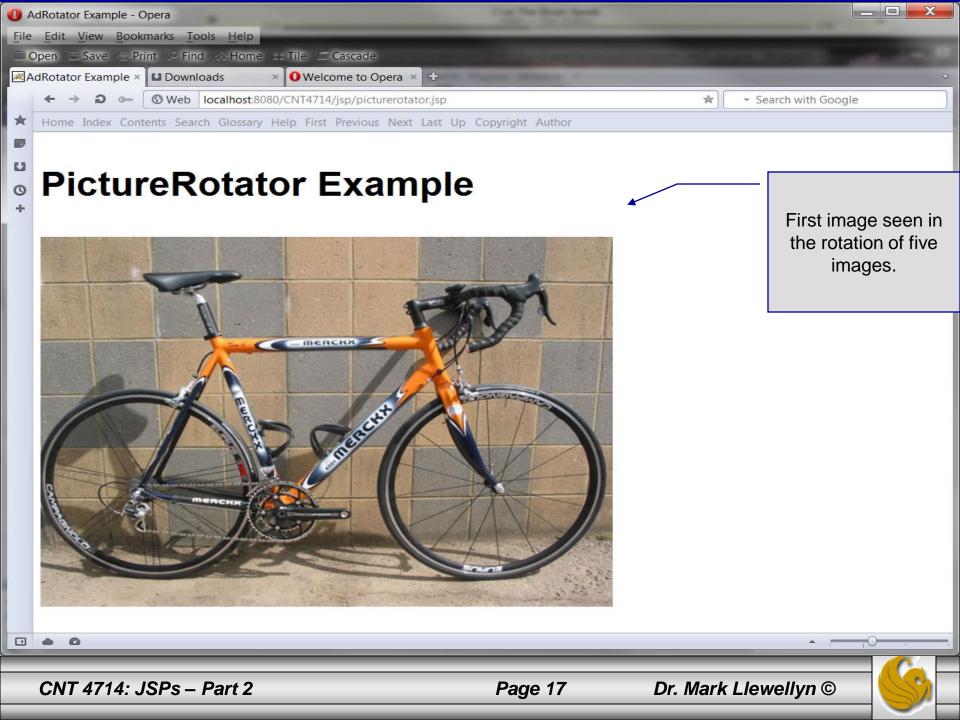

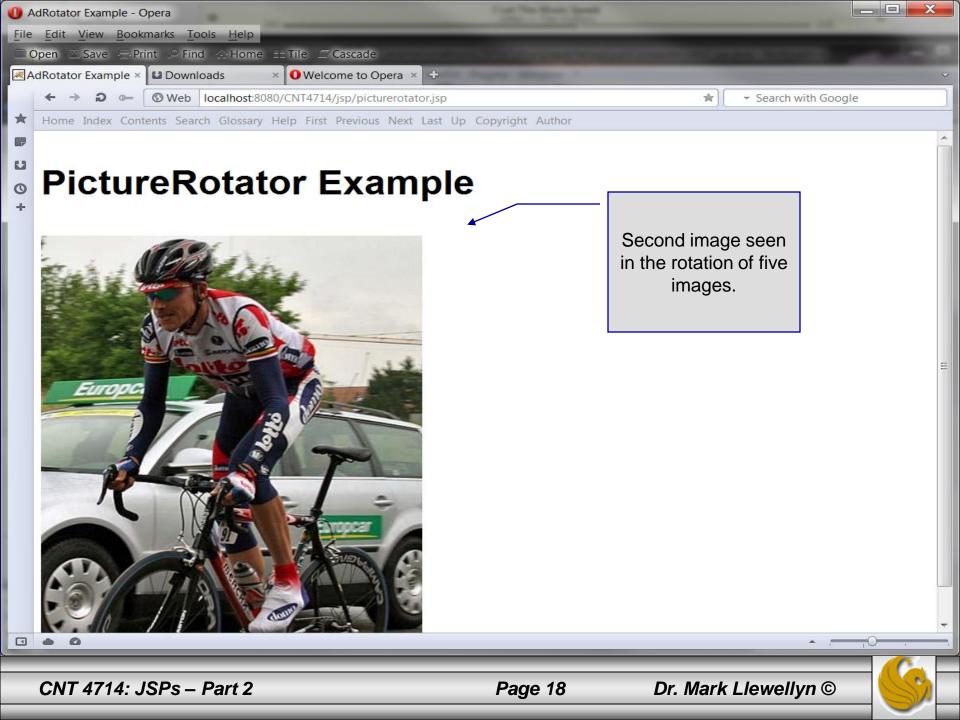

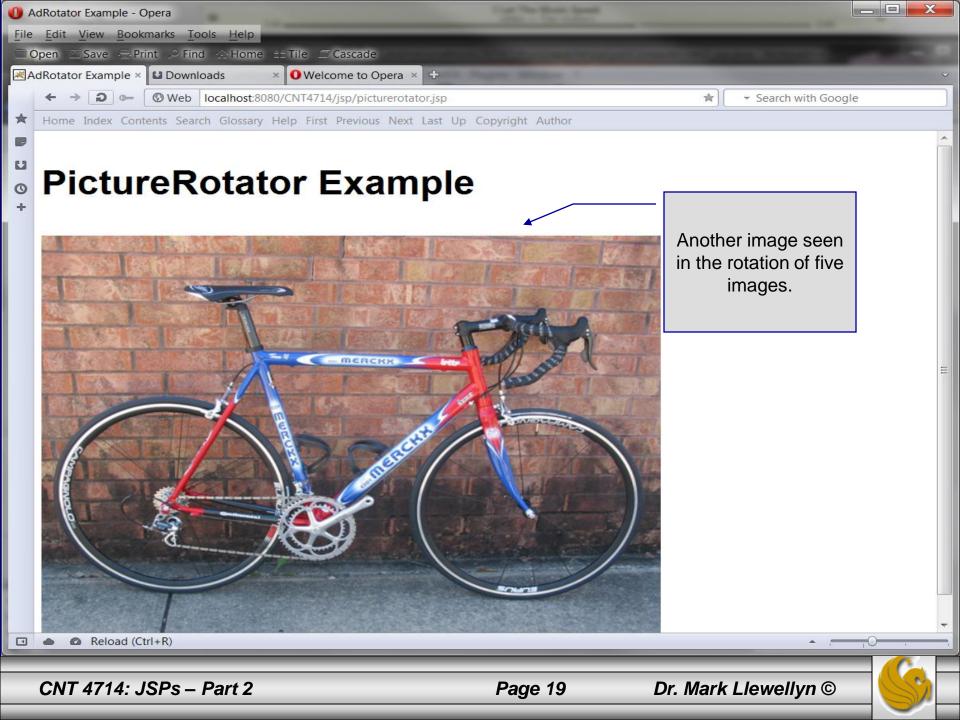

| 0 AdRotator Example - Opera                                                                                                    |                 |                                       |  |  |  |  |  |  |
|----------------------------------------------------------------------------------------------------|-----------------|---------------------------------------|--|--|--|--|--|--|
| <u>File Edit View Bookmarks Tools Help</u>                                                                                       |                 |                                       |  |  |  |  |  |  |
| ○ Open Save → Print → Find → Home ± Tile → Cascade           AdRotator Example ×         Downloads         ×         •         • |                 |                                       |  |  |  |  |  |  |
| ← → ⊃ ⊶ ③ Web localhost:8080/CNT4714/jsp/picturerotator.jsp                                                                      |                 | ★ Search with Google                  |  |  |  |  |  |  |
| ★ Home Index Contents Search Glossary Help First Previous Next Last Up C                                                         | opyright Author |                                       |  |  |  |  |  |  |
|                                                                                                    |                 |                                       |  |  |  |  |  |  |
| u                                                                                                    |                 |                                       |  |  |  |  |  |  |
| PictureRotator Example                                                                                                    |                 |                                       |  |  |  |  |  |  |
| +                                                                                                    |                 |                                       |  |  |  |  |  |  |
|                                                                                                    |                 |                                       |  |  |  |  |  |  |
|                                                                                                    |                 |                                       |  |  |  |  |  |  |
|                                                                                                    |                 |                                       |  |  |  |  |  |  |
|                                                                                                    |                 |                                       |  |  |  |  |  |  |
|                                                                                                    |                 | Fifth and final image                 |  |  |  |  |  |  |
|                                                                                                    |                 | seen in the rotation                  |  |  |  |  |  |  |
|                                                                                                    |                 | of five images.                       |  |  |  |  |  |  |
|                                                                                                    |                 | or nive intragee.                     |  |  |  |  |  |  |
|                                                                                                    |                 |                                       |  |  |  |  |  |  |
|                                                                                                    |                 |                                       |  |  |  |  |  |  |
|                                                                                                    |                 |                                       |  |  |  |  |  |  |
|                                                                                                    |                 |                                       |  |  |  |  |  |  |
|                                                                                                    |                 |                                       |  |  |  |  |  |  |
|                                                                                                    |                 |                                       |  |  |  |  |  |  |
|                                                                                                    |                 |                                       |  |  |  |  |  |  |
|                                                                                                    |                 |                                       |  |  |  |  |  |  |
|                                                                                                    |                 |                                       |  |  |  |  |  |  |
|                                                                                                    |                 | · · · · · · · · · · · · · · · · · · · |  |  |  |  |  |  |
|                                                                                                    |                 |                                       |  |  |  |  |  |  |
| CNT 4714: JSPs – Part 2                                                                                                    | Page 20 Dr.     | Mark Llewellyn ©                      |  |  |  |  |  |  |

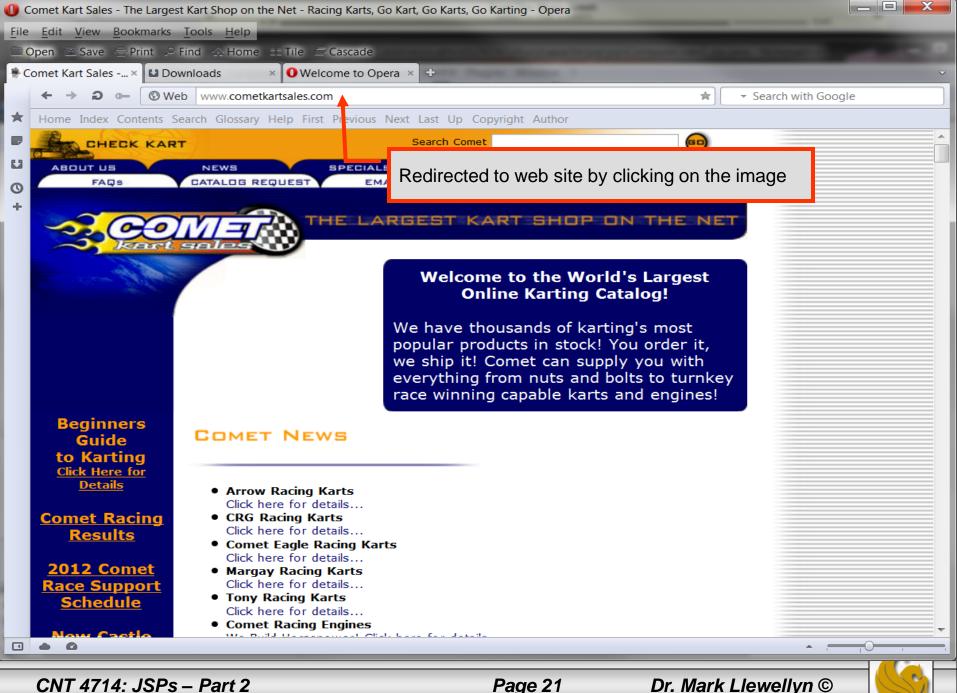

CNT 4714: JSPs - Part 2

Dr. Mark Llewellyn ©

### More Details On Using Beans

- The Rotator bean has three elements: getImage, getLink, and nextPic.
  - Method getImage returns the image file name for the picture to be displayed.
  - Method getLink returns the hyperlink to the manufacturer/supplier of the "toy".
  - Method nextPic updates the Rotator so that the next calls to getImage and getLink will return information for a different picture.
- Methods getImage and getLink each represent a read-only JavaBean property – image and link, respectively. These are read-only properties because no *set* methods are provided to change their values.
- Rotator keeps track of the current picture with its selectedIndex variable, which is updated by invoking method nextPic.

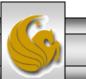

- JavaBeans were originally intended to be manipulated visually in visual development environments (often called builder tools or IDEs).
- Builder tools that support beans provide programmers with tremendous flexibility by allowing for the reuse and integration of existing disparate components that, in many cases, were never intended to be used together.
- When used in an IDE, JavaBeans adhere to the following coding conventions:
  - 1. Implements the Serializable interface.
  - 2. Provides a public no-argument (default) constructor.
  - 3. Provides get and/or set methods for properties (which are normally implemented as fields.)

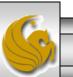

- When used on the server side, such as within a JSP or a servlet, JavaBeans are less restricted.
  - Notice for example, that the Rotator bean does not implement the Serializable interface because there is no need to save and load the Rotator bean as a file.
- The JSP picturerotator.jsp (see page 6) obtains a reference to an instance of class Rotator. The id for the bean is rotator. The JSP uses this name to manipulate the bean. The scope of the object is session, so that every client will see the same sequence of pictures during their browsing sessions.

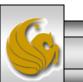

- When picturerotator.jsp receives a request from a new client, the JSP container creates the bean and stores it in that client's session (an HttpSession object).
- In each request to this JSP, the rotator reference which is created is used to invoke the Rotator bean's nextPic method. Therefore, each request will receive the next picture selected by the Rotator bean.
- Notice the two <jsp: getProperty> actions in the picturerotator.jsp file. One of these obtains the link property value from the bean, the other obtains the image property value.
  - Action <jsp: getProperty> has two attributes: name and property, which specify the bean object to manipulate and the property to get.

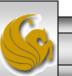

- Action <jsp: getProperty> has two attributes: name and property, which specify the bean object to manipulate and the property to get.
  - If the JavaBean object uses standard JavaBean naming conventions, the method used to obtain the link property value from the bean should be getLink.
  - Action <jsp: getProperty> invokes getLink on the bean referenced with rotator, converts the return value into a String and outputs the String as a part of the response to the client.

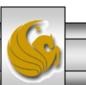

Dr. Mark Llewellyn ©

- The link and image properties can also be obtained with JSP expressions.
  - The action <jsp: getProperty> (see page 6 for location, the line looks like: <a href = "<jsp:getProperty name = "rotator" property = "link" />">) could be replaced with the expression: <%= rotator.getLink() %>
  - Similarly, the action <jsp: getProperty> (see page 6 for location, the line looks like: <img src = "<jsp:getProperty name = "rotator" property = "image" />" alt = "picture" />) could be replaced with the expression:

<%= rotator.getImage() %>

However, the benefit of using actions is that someone who is unfamiliar with Java can be told the name of a property and the name of a bean, and it is the action's responsibility to invoke the appropriate methods. The Java programmer's job is to create a bean that supports the capabilities required by the page designer.

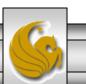

### Final JSP Example - GuestBook

- Our final JSP example will illustrate many of the techniques that we've covered in dealing with JDBC, servlets, and JSPs.
- This example constructs a simple MySQL database to maintain a guest book that includes a guest's first name, last name, and email address.
  - Once a guest enters their name into the guestbook, they will see a webpage containing all the guests in the guest book. Each email address is displayed as a hyperlink that makes it possible for guests to send email to another guest.
- This example illustrates the <jsp: setProperty> action, the JSP page directive, JSP error pages, and using JDBC from a JSP.

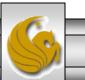

#### GuestBean.java

// GuestBean.java

// JavaBean to store data for a guest in the guest book.
package com.cnt4714.jsp.beans;

public class GuestBean

private String firstName; private String lastName; private String email;

```
// set the guest's first name
public void setFirstName( String name )
{
    firstName = name;
} // end method setFirstName
```

```
// get the guest's first name
public String getFirstName()
{
    return firstName;
```

} // end method getFirstName

This JavaBean maintains information for one guest.

Dr. Mark Llewellyn ©

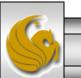

#### GuestBean.java (cont.)

// set the guest's last name
public void setLastName( String name )

```
lastName = name;
} // end method setLastName
```

// get the guest's last name
public String getLastName()

return lastName;
} // end method getLastName

```
// set the guest's email address
public void setEmail( String address )
{
    email = address;
} // end method setEmail
```

```
// get the guest's email address
public String getEmail()
{
    return email;
    } // end method getEmail
} // end class GuestBean
```

CNT 4714: JSPs - Part 2

Page 30

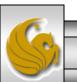

#### GuestDataBean.java

// GuestDataBean.java

// Class GuestDataBean makes a database connection and supports

import com.sun.rowset.CachedRowSetImpl; // CachedRowSet implementation

// inserting and retrieving data from the database.

package com.cnt4714.jsp.beans;

import javax.sql.rowset.CachedRowSet;

import java.sql.SQLException;

This JavaBean performs the database access on behalf of the guestBookLogin.jsp

public class GuestDataBean

import java.util.ArrayList;

private CachedRowSet rowSet;

// construct TitlesBean object
public GuestDataBean() throws Exception

// load the MySQL driver Class.forName( "com.mysql.jdbc.Driver" );

// specify properties of CachedRowSet rowSet = new CachedRowSetImpl(); rowSet.setUrl( "jdbc:mysql://localhost:3310/guestbook" ); rowSet.setUsername( "root" ); rowSet.setPassword( "root" );

This application uses the CachedRowSet data model rather than the TableSet from our earlier JDBC application example.

Load JDBC driver and connect to database

Note this will cause compilation errors in Eclipse. Change the default settings in Eclipse : Windows -> Preferences -> Java -> Compiler -> Errors/Warnings -> Deprecated and restricted API -> Forbidden reference (access rules): -> change from error to warning.

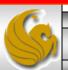

#### GuestDataBean.java (cont.)

```
// obtain list of titles
    rowSet.setCommand(
        "SELECT firstName, lastName, email FROM guests" );
    rowSet.execute();
} // end GuestDataBean constructor
```

```
// return an ArrayList of GuestBeans
public ArrayList< GuestBean > getGuestList() throws SQLException
```

```
ArrayList< GuestBean > guestList = new ArrayList< GuestBean >();
```

```
rowSet.beforeFirst(); // move cursor before the first row
```

```
// get row data
while ( rowSet.next() )
{
```

```
GuestBean guest = new GuestBean();
```

```
guest.setFirstName( rowSet.getString( 1 ) );
guest.setLastName( rowSet.getString( 2 ) );
guest.setEmail( rowSet.getString( 3 ) );
```

```
guestList.add( guest );
} // end while
```

#### GuestDataBean.java

return guestList;

} // end method getGuestList

```
// insert a guest in guestbook database
public void addGuest( GuestBean guest ) throws SQLException
{
```

rowSet.moveToInsertRow(); // move cursor to the insert row

```
// update the three columns of the insert row
rowSet.updateString( 1, guest.getFirstName() );
rowSet.updateString( 2, guest.getLastName() );
rowSet.updateString( 3, guest.getEmail() );
rowSet.insertRow(); // insert row to rowSet
rowSet.moveToCurrentRow(); // move cursor to the current row
//rowSet.acceptChanges(); // force propagation of changes to database
} // end method addGuest
} // end class GuestDataBean
```

Note that the acceptChanges() method forces MySQL to perform a commit operation to make the changes permanent in the database. If your MySQL installation had autocommit set on (forcing automatic commits, you'll want to comment out this line, or in the reverse, if your MySQL has autocommit set off, you'll need to include this line of code.

Dr. Mark Llewellyn ©

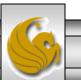

#### GuestBookLogin.jsp

<?xml version = "1.0"?> <!DOCTYPE html PUBLIC "-//W3C//DTD XHTML 1.0 Strict//EN" "http://www.w3.org/TR/xhtml1/DTD/xhtml1-strict.dtd">

<!-- guestBookLogin.jsp -->

```
<%-- page settings --%>
<%@ page errorPage = "guestBookErrorPage.jsp" %>
```

```
<%-- beans used in this JSP --%>
<jsp:useBean id = "guest" scope = "page"
class = "com.cnt4714.jsp.beans.GuestBean" />
<jsp:useBean id = "guestData" scope = "request"
class = "com.cnt4714.jsp.beans.GuestDataBean" />
```

```
<html xmlns = "http://www.w3.org/1999/xhtml">
<head>
```

```
<title>Guest Book Login</title>
<style type = "text/css">
body
```

```
font-family: tahoma, helvetica, arial, sans-serif;
```

GuestBookLogin.jsp is a modified version of our welcome1.jsp and welcome1 servlet that we've already seen. It displays a form that the guest uses to enter their information. When the form is submitted, GuestBookLogin.jsp is requested again so that it can ensure that all of the data is entered. If not, the form is regenerated until the guest enters all information. If all information is entered, then this JSP forwards the request to guestBookView.jsp to display the contents of the guest book.

> All uncaught exceptions are forwarded to guestBookErrorPage.jsp for processing.

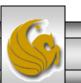

CNT 4714: JSPs – Part 2

Page 34

#### GuestBookLogin.jsp (cont.)

```
table, tr, td {
     font-size: 1.4em;
     border: 3px groove;
     padding: 5px;
     background-color: #dddddd;
 </style>
                                                                     <jsp: setProperty> action
</head>
<body>
 <jsp:setProperty name = "guest" property = "*" />
 <% // start scriptlet
   if (guest.getFirstName() == null ||
      guest.getLastName() == null ||
      guest.getEmail() == null )
 %> <%-- end scriptlet to insert fixed template data --%>
     <form method = "post" action = "guestBookLogin.jsp">
       Enter your first name, last name and email
        address to register in our guest book.
       First name
          <input type = "text" name = "firstName" />
```

#### GuestBookLogin.jsp (cont.)

```
Last name
          <input type = "text" name = "lastName" />
                                                     Email
          <input type = "text" name = "email" />
                                                    <input type = "submit" value = "Submit" /> 
        </form>
 <% // continue scriptlet
   } // end if
                                                           Once the quest has entered their
   else
                                                           information into the database, the
                                                           guestBookView is generated via
    guestData.addGuest( guest );
                                                           the <jsp: forward> action which
 %> <%-- end scriptlet to insert jsp:forward action --%>
                                                           invokes the questBookView JSP.
    <%-- forward to display guest book contents --%>
    <jsp:forward page = "guestBookView.jsp" />
 <% // continue scriptlet
   } // end else
 %> <%-- end scriptlet --%>
</body>
</html>
```

### GuestBookView.jsp

<?xml version = "1.0"?> <!DOCTYPE html PUBLIC "-//W3C//DTD XHTML 1.0 Strict//EN" "http://www.w3.org/TR/xhtml1/DTD/xhtml1-strict.dtd">

<!-- guestBookView.jsp -->

```
<%-- page settings --%>
<%@ page errorPage = "guestBookErrorPage.jsp" %>
<%@ page import = "java.util.*" %>
<%@ page import = "com.cnt4714.jsp.beans.*" %>
```

```
<%-- GuestDataBean to obtain guest list --%>
<jsp:useBean id = "guestData" scope = "request"
class = "com.cnt4714.jsp.beans.GuestDataBean" />
```

```
<html xmlns = "http://www.w3.org/1999/xhtml">
<head>
<title>Guest List</title>
<style type = "text/css">
body
{
font-family: tahoma, helvetica, arial, sans-serif;
```

These three page directives specify that the error page for this JSP is guestBookErrorPage.jsp, that classes from package java.util are used in this JSP, and classes from the package com.cnt4714.jsp.beans are also used.

Dr. Mark Llewellyn ©

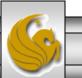

#### GuestBookView.jsp (cont.)

```
table, tr, td, th
   text-align: center;
   font-size: 1.4em;
   border: 3px groove;
    padding: 5px;
    background-color: #dddddd;
 </style>
</head>
<body>
 Guest List
 <thead>
   Last name
     First name
     Email
    </thead>
  <% // start scriptlet
    List guestList = guestData.getGuestList();
    Iterator guestListIterator = guestList.iterator();
    GuestBean guest;
```

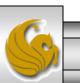

### GuestBookView.jsp (cont.)

```
while (guestListIterator.hasNext())
      guest = ( GuestBean ) guestListIterator.next();
    %> <%-- end scriptlet; insert fixed template data --%>
      <a href = "mailto:<%= guest.getEmail() %>">
          <%= guest.getEmail() %></a>
        <% // continue scriptlet
     } // end while
    %> <%-- end scriptlet --%>
    </body>
</html>
```

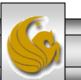

Dr. Mark Llewellyn ©

### guestBookErrorPage.jsp

```
<?xml version = "1.0"?>
<!DOCTYPE html PUBLIC "-//W3C//DTD XHTML 1.0 Strict//EN"
"http://www.w3.org/TR/xhtml1/DTD/xhtml1-strict.dtd">
```

```
<!-- guestBookErrorPage.jsp -->
```

```
<%-- page settings --%>
<%@ page isErrorPage = "true" %>
<%@ page import = "java.util.*" %>
<%@ page import = "java.sql.*" %>
<html xmlns = "http://www.w3.org/1999/xhtml">
 <head>
   <title>Error!</title>
   <style type = "text/css">
     .bigRed { font-size: 2em; color: red; font-weight: bold;
                                                              }
   </style>
 </head>
 <body>
   <% // scriptlet to determine exception type
     // and output beginning of error message
     if (exception instanceof SQLException)
   %>
```

CNT 4714: JSPs – Part 2

Dr. Mark Llewellyn ©

# guestBookErrorPage.jsp (cont.)

```
A SQLException
   <%
    } // end if
          else if (exception instanceof ClassNotFoundException)
    {
   %>
      A ClassNotFoundException
   <%
    } // end else if
    else
   %>
      A general exception
   <%
    } // end else
   %>
   <%-- end scriptlet to insert fixed template data --%>
   <%-- continue error message output --%>
    occurred while interacting with the guestbook database.
    The error message was:<br /> <%= exception.getMessage() %>
   Please try again later
 </body>
</html>
```

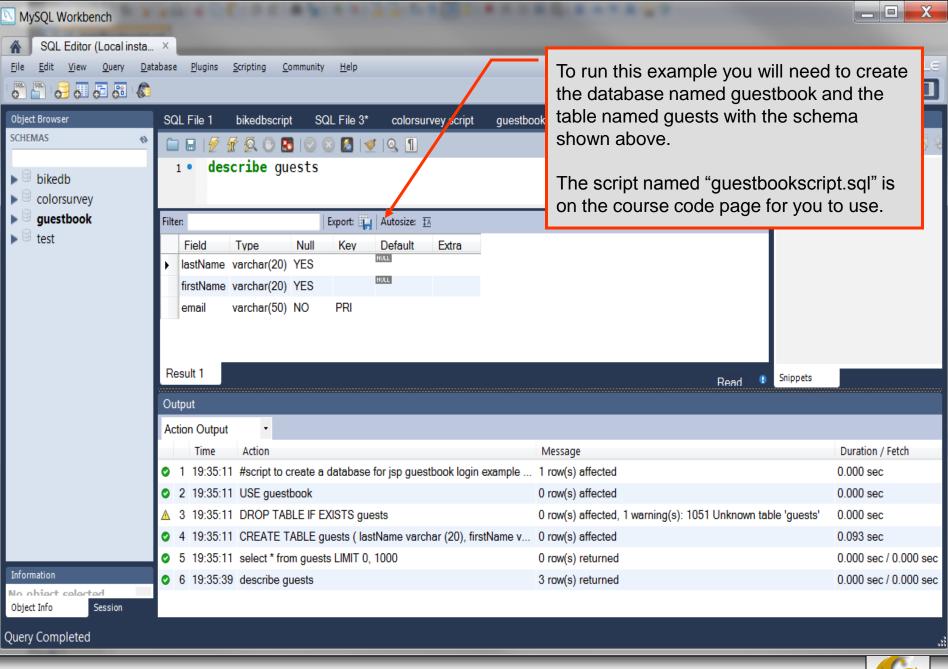

Page 42

Dr. Mark Llewellyn ©

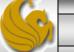

| 🕕 Guest Book Login - Opera                 |                                                |                      |
|--------------------------------------------|------------------------------------------------|----------------------|
| <u>File Edit View Bookmarks Tools Help</u> |                                                |                      |
| 💼 Open 📧 Save 🚖 Print 🔎 Find 🔗 Home 🖽      | file 🚍 Cascade                                 |                      |
| Guest Book Login 🛛 😫 Downloads 🛛 🗙         | • Welcome to Opera × +                         | ~                    |
| ← → ⊃ ⊶ 🕲 Web localhost:8080/C             | NT4714/jsp/guestBookLogin.jsp                  | ★ Search with Google |
| Home Index Contents Search Glossary Hel    | p First Previous Next Last Up Copyright Author |                      |

#### Welcome to the CNT 4714 JSP Driven Guest Book

Enter your first name, last name and email address to register in our guest book.

| First name | Mark             |  | Initial screen for client                              |  |
|------------|------------------|--|--------------------------------------------------------|--|
| Last name  | Llewellyn        |  | to enter information<br>to be sent to the<br>database. |  |
| Email      | markl@cs.ucf.edu |  |                                                        |  |
| Submit     |                  |  |                                                        |  |
| • 0        |                  |  | • · · · · · · · ·                                      |  |

CNT 4714: JSPs – Part 2

P

Page 43

| Image: Mark - TestBed Server - VMware Player       Eile • Virtual Machine • Help •         Image: Image: |                |                                       |         |                                                                                                    |                                                                                                    |     |
|----------------------------------------------------------------------------------------------------|----------------|---------------------------------------|---------|----------------------------------------------------------------------------------------------------|----------------------------------------------------------------------------------------------------|-----|
| Current Guest List - Opera                                                                                                    |                |                                       |         |                                                                                                    | ×                                                                                                    |     |
| Opera Current                                                                                                    | Guest List ×   | Ð                                     |         |                                                                                                    | Ĩ                                                                                                    | đ   |
| ← → ⊃ ⊶                                                                                                    | S Web localhos | t:8080/CNT4714/jsp/guestBookLogin.jsp |         | 😭 👻 Se                                                                                                    | earch with Google 🛛 🖇                                                                                       | 0   |
| Guest Lis                                                                                                    | st             |                                       |         |                                                                                                    |                                                                                                    |     |
| Last name                                                                                                    | First name     | Email                                 |         | Contract of the second second s | een after they<br>ubmit button after                                                                        |     |
| Llewellyn                                                                                                    | Mark           | markl@cs.ucf.edu                      |         | entering th                                                                                                    | neir information                                                                                            | R   |
|                                                                                                    |                |                                       |         | button the<br>JSP forwa<br>GuestBoo<br>display the                                                                                                    | r click the submit<br>guestBookLogin<br>rds to the<br>kView JSP to<br>e contents of the<br>k (the database) |     |
|                                                                                                    | <b>0</b>       | h Duwalawa E Di Maria                 |         |                                                                                                    |                                                                                                    |     |
| To direct input to this virtual r                                                                                                    |                | b 🍌 2 Windows E 🖌 🔐 C: \Progr         |         | Gues                                                                                                    |                                                                                                    | -1M |
| CNT 4714: JS                                                                                                    | SPs – Part 2   |                                       | Page 44 | Dr. Mark Llev                                                                                                    | vellyn © 🥂 🌕                                                                                                |     |

| and the second   | O Current Guest List - Opera           File         Edit         View         Bookmarks         Tools         Help                 |                           |                        |     |                                                                                |  |  |  |
|------------------|----------------------------------------------------------------------------------------------------|---------------------------|------------------------|-----|--------------------------------------------------------------------------------|--|--|--|
| 1                | ■ Open ■ Save ➡ Print ♀ Find ☆ Home ➡ Tile ➡ Cascade           ▼ Current Guest List × ■ Downloads         > ● Welcome to Opera × + |                           |                        |     |                                                                                |  |  |  |
|                  | ← → ⊃ ⊶ 🛇 Web                                                                                                    | localhost:8080/CNT4714/js | sp/guestBookView.jsp   | *)[ | ✓ Search with Google                                                           |  |  |  |
| *<br>U<br>0<br>+ | Home Index Contents Search Glossary Help First Previous Next Last Up Copyright Author<br>Guest List                                |                           |                        |     | Once information is<br>entered into the<br>database, the<br>guestBookLogin JSP |  |  |  |
|                  | Last name                                                                                                    | First name                | Email                  |     | forwards to the<br>GuestBookView JSP                                           |  |  |  |
|                  | Thurau                                                                                                    | Didi                      | didi@frankfurt.de      | ]   | to display the<br>contents of the guest                                        |  |  |  |
|                  | Swanepoel                                                                                                    | Candice                   | hot.com                |     | book.                                                                          |  |  |  |
|                  | Huntington-<br>Whiteley                                                                                                    | Rosie                     | inTransformers3.com    |     |                                                                                |  |  |  |
|                  | Llewellyn                                                                                                    | Mark                      | markl@cs.ucf.edu       |     | After a number of                                                              |  |  |  |
|                  | Fox                                                                                                    | Megan                     | notInTransformers3.com |     | people have entered information into the                                       |  |  |  |
|                  | Panettiere                                                                                                    | Hayden                    | saveTheCheerleader.com |     | database.                                                                      |  |  |  |
|                  |                                                                                                    |                           |                        |     |                                                                                |  |  |  |

Page 45

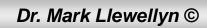

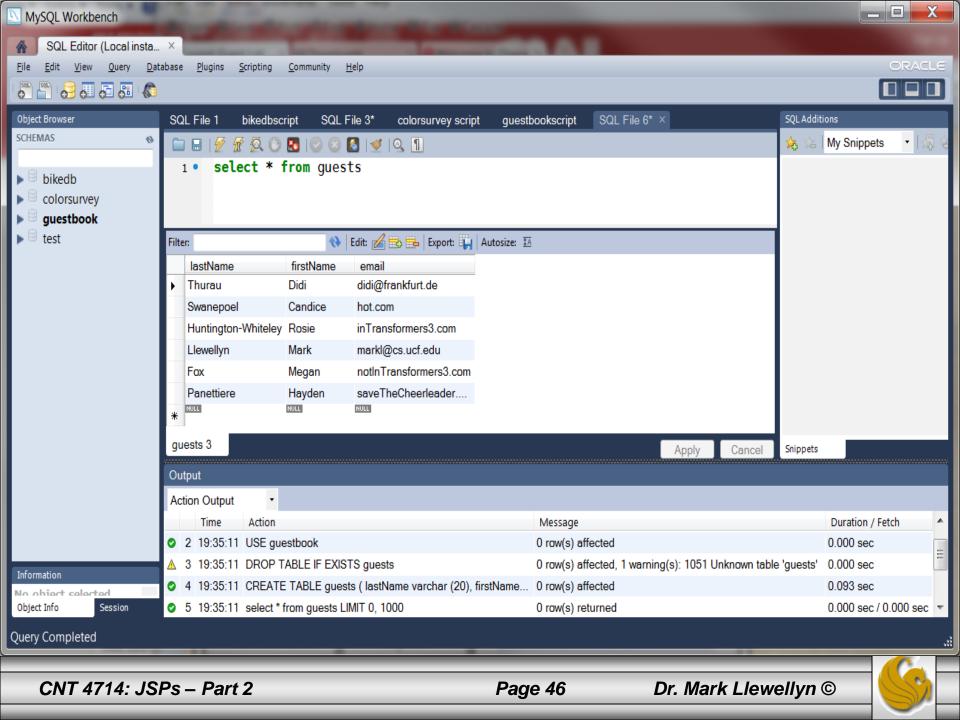

# Causing An Error From GuestBookLogin JSP

|        | ← → ⊃ ∞ ③ Web localhost:8080/          | CNT4714/jsp/guestBookLogin.jsp | ★ Search                       | with Google                                              |
|--------|----------------------------------------|--------------------------------|--------------------------------|----------------------------------------------------------|
| *      | Home Index Contents Search Glossary He |                                |                                | end for the                                              |
| ы<br>0 | Welcome to t                           | he CNT 47                      | <b>'14 JSP Driven Gue</b>      | st Book                                                  |
| +      | Enter your first name<br>book.         | e, last name ar                | nd email address to register i | n our guest                                              |
|        | First name                             | Eva                            |                                |                                                          |
|        | Last name                              | Mendes                         |                                | Email address is<br>the primary key<br>and this one will |
|        | Email                                  | markl@cs.ucf.edu               |                                | be a duplicate<br>value when the<br>user clicks the      |
|        | Submit                                 |                                |                                | submit button.<br>Next page                              |
|        |                                        |                                |                                | illustrates the results.                                 |
|        |                                        |                                |                                |                                                          |
| 4      | Zoom (110%)                            |                                | Land the second                |                                                          |

CNT 4714: JSPs – Part 2

Page 47

Dr. Mark Llewellyn ©

### Causing An Error From GuestBookLogin JSP (cont.)

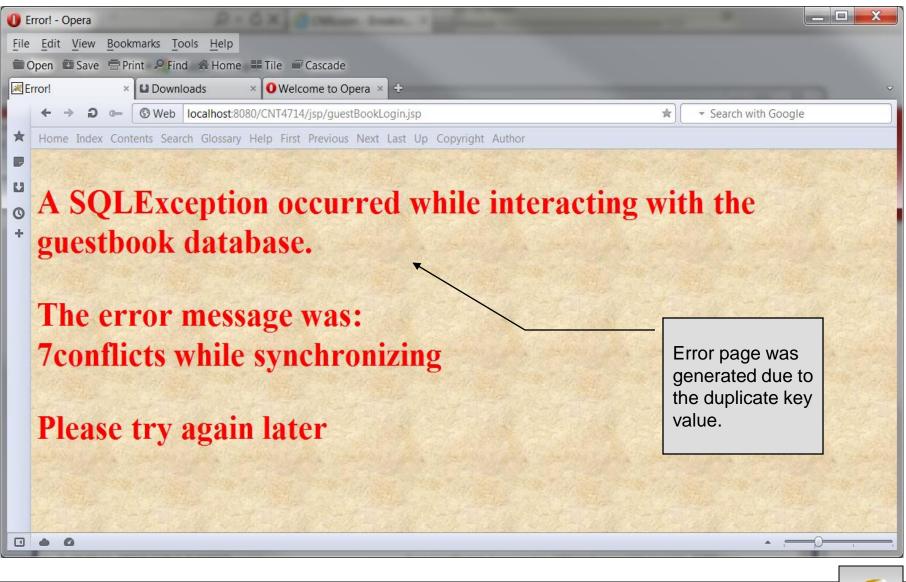